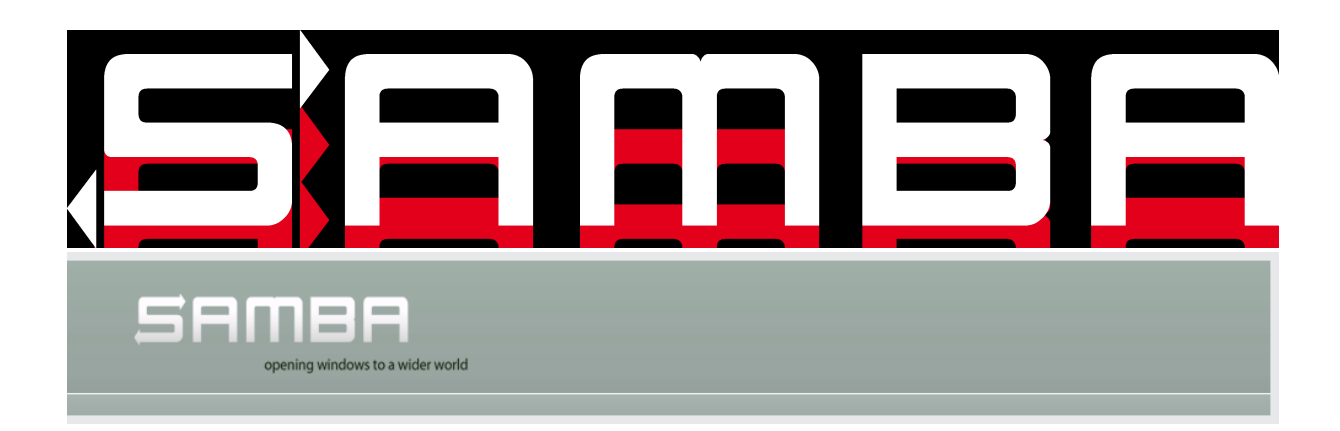

## **Windows update management using Samba (among other things)**

## **SambaXP 2012 May 9th**

[Matthieu Patou](http://blob.matws.net/) [Samba Team](http://www.samba.org/) 

mat@samba.org

## **Agenda**

- Disclaimer
- Why do we need an update management system
- Existing alternatives
- Yet another SUS, why ?
- Introducing Shuss
- How it works: for the client
- How it works: for the server
- Demo
- Issues
- Future

# **Disclaimer**

The views and opinions in this presentation are my own and do not necessarily reflect the views and opinions of my present, past and future employers.

### **Why do we need an update management system ?**

Because :

- applying all the updates proposed by a vendor is not always desirable
- going on each computer to select updates doesn't scale at all
- because not applying security updates is not an option

## **Existing alternatives**

- WSUS: Windows Server Update Services
- LSUS: Linux Server Update Services (defunct) from samba-edu
- WSUSoffline: seems more offline oriented

# **(Yet) another SUS, why ?**

- Was running a full IT infrastructure on top of opensource software. So why introduce non free software for just 1 thing ?
- WSUSoffline didn't exists at that time
- Didn't like the idea of LSUS trying to interprete Wsusscn2.cab content Microsoft didn't provide a documentation on this file and has already once changed the organisation of the archive
- There is an API to control update service on workstation
- Ideal compagnon of Samba 4 DCs

## **Introducing shuss 1/2**

- Used to be called yasus or L4SUS but domains wheren't available
- Why shuss ...?
- well grep -E "s.u.s" /usr/share/myspell/dicts/ didn't yield interesting enougth words
- but shush looks promissing, but wasn't available or I was too tired ...
- Available at http://shuss.org/, contributors very welcome

# **Introducing shuss 2/2**

- Fairly simple (I hope)
- Update are served out of a samba share tested only with samba4 DC (and ntvfs fileserver)
- Should work though with samba 3.x or s3fs if server encrypt is used and vfs xattr
- Signed packets provide a proof that updates and update list hasn't been tampered by a man in the middle
- Each computer has its own folder with ACLs granting write only to this computer and the domain admins

## **How it works: for the client 1/2**

- At scheduled period getupdates.vbs runs
- The script create an object manager of class *Microsoft.Update.ServiceManager*
- From the manager we create a searcher

```
 Set updateSearcher = updateSession.CreateupdateSearcher()
```
- And then we do the search, default search criteria is: "IsInstalled=0 and Type='Software'"
- Once the search is complete, iterate on the results
- And write a file in the "computer" folder on the update server with entries like that:

```
Update: Security Update for Windows XP (KB956803)
Update ID: 33a7edf1-2350-4102-8082-9540eff65704
Name: Binary en
Url: http://download.windowsupdate.com/msdownload/update/
               software/secu/2008/09/windowsxp-kb956803-x86-enu_d075d359a2
               8ab8b058a35a2e7b466bd0bca8e9ef.exe
```
### **How it works: for the client 2/2**

- At scheduled period doupdates.vbs runs
- It checks for the existance of a file called *updatelist* with entries like this:

```
microsoft\33a7edf1-2350-4102-8082-9540eff65704.exe 1
```
- Entries indicate the relative path from the updates share on the update server for the file and a file tag, which basically indicate which flags should be used while running the update
- After each update, a line indicating return code of the update program is added for debug

#### **How it works: for the client 2/2**

- At scheduled period doupdates.vbs runs
- It checks for the existance of a file called *updatelist* with entries like this:

microsoft\33a7edf1-2350-4102-8082-9540eff65704.exe 1

- Entries indicate the relative path from the updates share on the update server for the file and a file tag, which basically indicate which flags should be used while running the update
- After each update, a line indicating return code of the update program is added for debug

#### **How it works: for the server 1/2**

- *updatewatcher.pl* is started as a background task with the update folder as first parameter
- For each folder a separate watcher is created
- If in the parent folder a new directory is create a new watcher is added It allows new workstation detection without restarting the watcher
- In other folders if a event concerns a file containing the string *proposedupdate.log* then the analyzer script is started with the "discovered" file

#### **How it works: for the server 2/2**

- This script will ... well "analyze" the list of updates the clients wants and do the following things:  $\circ$  If the update is new, add a notify entry
	- $\circ$  If the update is not new, check if last notify date is  $> 24H$  if so add a new notify entry
- $\circ$  If the update is validated, add it to the list of update to download
- $\circ$  Send an email if there notify entries
- $\circ$  Start the download of updates
- *download\_winupdate* will:
	- obviously download updates if the file didn't exists
	- $\circ$  add entry in the update list with the guessed tag
- Update are validated with validate\_update script

## **Demo**

#### **Demo**

#### **Issues**

- Shuss works great with Windows XP/2003
- But starting from Vista installation of update isn't working because most of the updates are .cab files and I don't know how to install on Vista
- But in Windows 7 there is pkgmgr or DISM and shuss is able to use it
- The update tag (which control the switch of command line) is guessed from the output of *file* results are descent but not perfect.

## **Future**

- Update API has a way to copy a file to WUA cache
- The idea is to use this to populate the cache of WUA and then use the API to trigger the installation of selected updates
- Obviously emails reports for updates is not sufficient and so is the validation of updates only through command line
- This calls for a web interfaces to be able to lists which updates are needed, which host hasn't applied an update since xx days, to validate updates,
	- ... *<add here your own whish>*

## **Questions**

#### **Questions ?**

### **Thank you**

# **Thanks for listenning**

### **The discussion continue at [blog.shuss.org](http://blog.shuss.org/)**